# **RAYSTATION 11B**

Uwagi do wydania

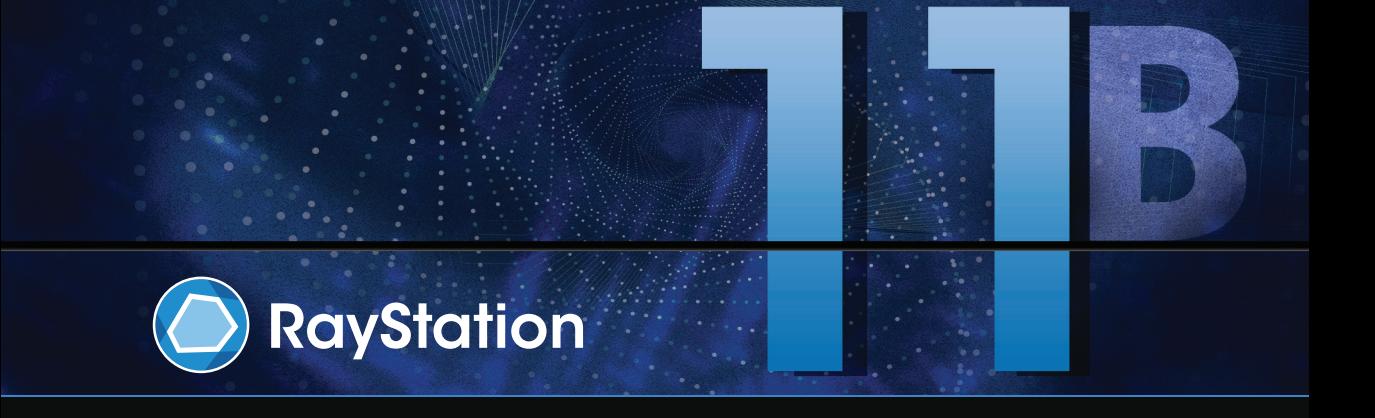

Traceback information: Workspace Main version a697 Checked in 2021-12-10 Skribenta version 5.4.033

#### *Wykluczenie*

**Kanada**: planowanie terapii jonami węgla i helu, technika wiązki drgającej (ang. wobbling) protonów, skanowanie liniowe wiązką protonów, planowanie terapii BNCTi mikrodozymetryczny model kinetyczny to techniki niedostępne w Kanadzie z przyczyn prawnych.Te funkcje podlegają osobnym licencjom (rayCarbonPhysics, rayHeliumPhysics, rayWobbling, rayLineScanning, rayBoron i rayMKM), które nie są dostępne w Kanadzie. W Kanadzie modele uczenia maszynowego przeznaczone do planowania leczenia muszą zostać zatwierdzone przez Health Canada przed zastosowaniem klinicznym. Szkolenie modeli planowania uczenia maszynowego przez użytkowników nie jest dostępne w Kanadzie. Segmentacja głębokiegouczenia jest ograniczona do obrazowania tomografii komputerowejwKanadzie. Szkoleniemodeli segmentacji uczenia maszynowego przy użyciu wielu zestawów obrazów nie jest dozwolone w Kanadzie.

**Japonia** : Informacje prawne odnoszące się do Japonii można znaleźć w dokumencie RSJ-C-02-003 Oświadczenie dotyczące rynku japońskiego.

**StanyZjednoczone**:planowanieterapii jonamiwęglaihelu,planowanieterapiiBNCTorazmikrodozymetryczny model kinetyczny to techniki niedostępne w Stanach Zjednoczonych z przyczyn prawnych.Te funkcje podlegają osobnymlicencjom(rayCarbonPhysics, rayHeliumPhysics, rayBoron orazrayMKM), które nie są dostępnewStanachZjednoczonych.WStanachZjednoczonychmodeleuczeniamaszynowegoprzeznaczone do planowania leczenia muszą zostać zatwierdzone przez FDA przed zastosowaniem klinicznym. Szkolenie modeli segmentacji uczenia maszynowego przy użyciu wielu zestawów obrazów nie jest dozwolone w Stanach Zjednoczonych.

#### *Deklaracja zgodności*

# $C_{2862}$

Zgodny zrozporządzeniem dotyczącym urządzeń medycznych (MDR) 2017/745. Kopia odpowiedniej deklaracjizgodności jest dostępna na żądanie.

#### *Prawa autorskie*

Niniejszy dokument zawiera zastrzeżone informacje chronione prawem autorskim. Żadna część niniejszego dokumentuniemożebyć kopiowana,powielana anitłumaczonana innyjęzykbezwcześniejszegouzyskania pisemnej zgody od RaySearch Laboratories AB (publ).

Wszelkie prawa zastrzeżone. © 2021, RaySearch Laboratories AB (publ).

#### *Materiały drukowane*

Wydrukowane egzemplarze dokumentów powiązanych z Instrukcją obsługi i Uwagami do wydania są dostępne na życzenie.

#### *Znaki handlowe*

RayAdaptive, RayAnalytics, RayBiology, RayCare, RayCloud, RayCommand, RayData, RayIntelligence, RayMachine, RayOptimizer, RayPACS, RayPlan, RaySearch, RaySearch Laboratories, RayStation, RayStore, RayTreat, RayWorld i logotyp RaySearch Laboratories są znakami towarowymi RaySearch Laboratories AB  $[pub]$ <sup>\*</sup>. .

Znaki towarowe stron trzecich stosowane w niniejszym dokumencie należą do odpowiednich właścicieli, którzy nie są związaniz RaySearch Laboratories AB (publ).

RaySearch Laboratories AB (publ) wrazze swoimi oddziałamizwana jest dalej RaySearch.

\* Podlegają rejestracji na niektórych rynkach.

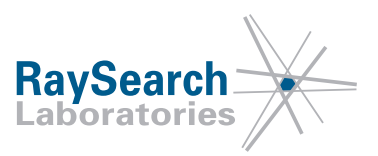

# **SPIS TREŚCI**

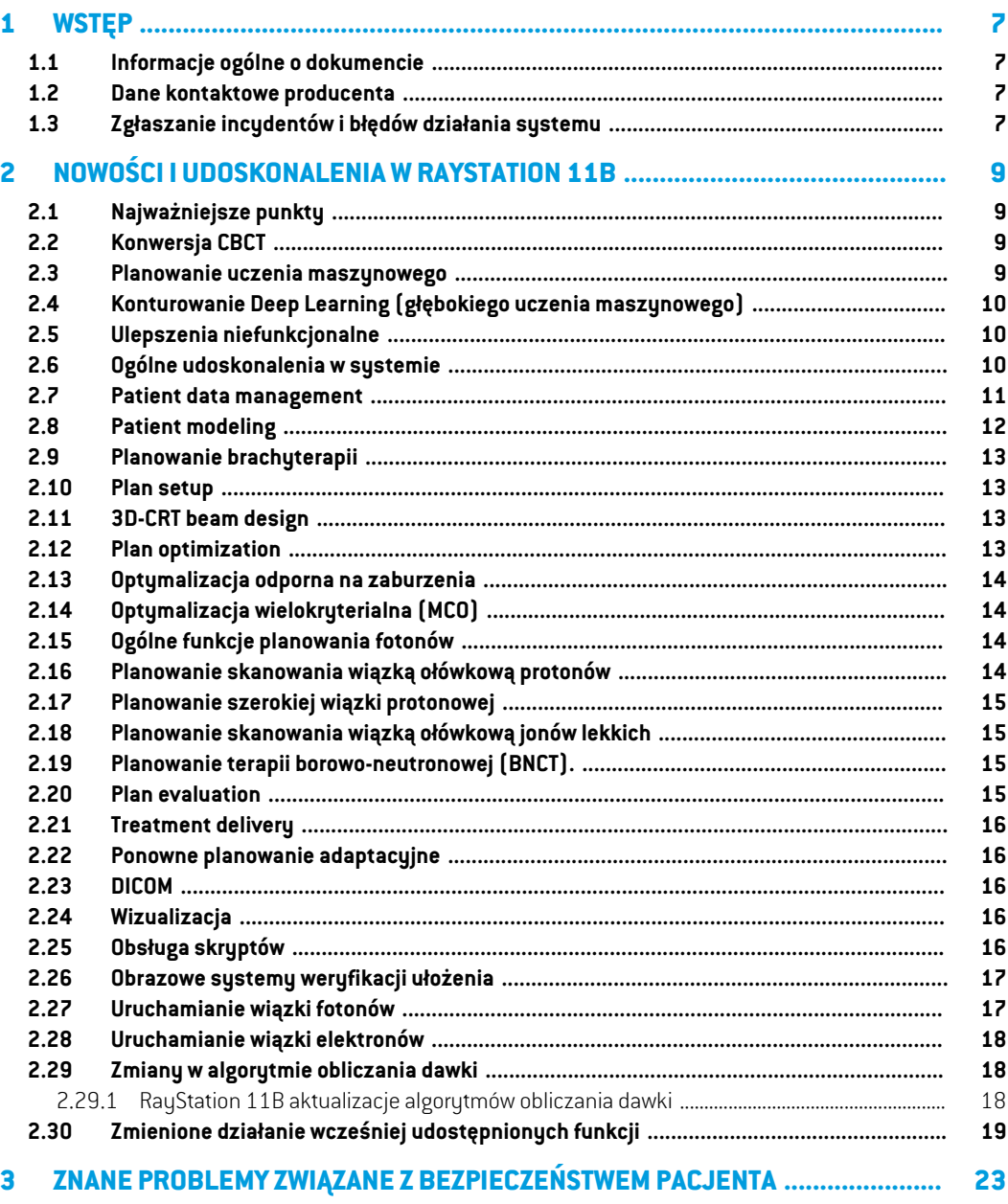

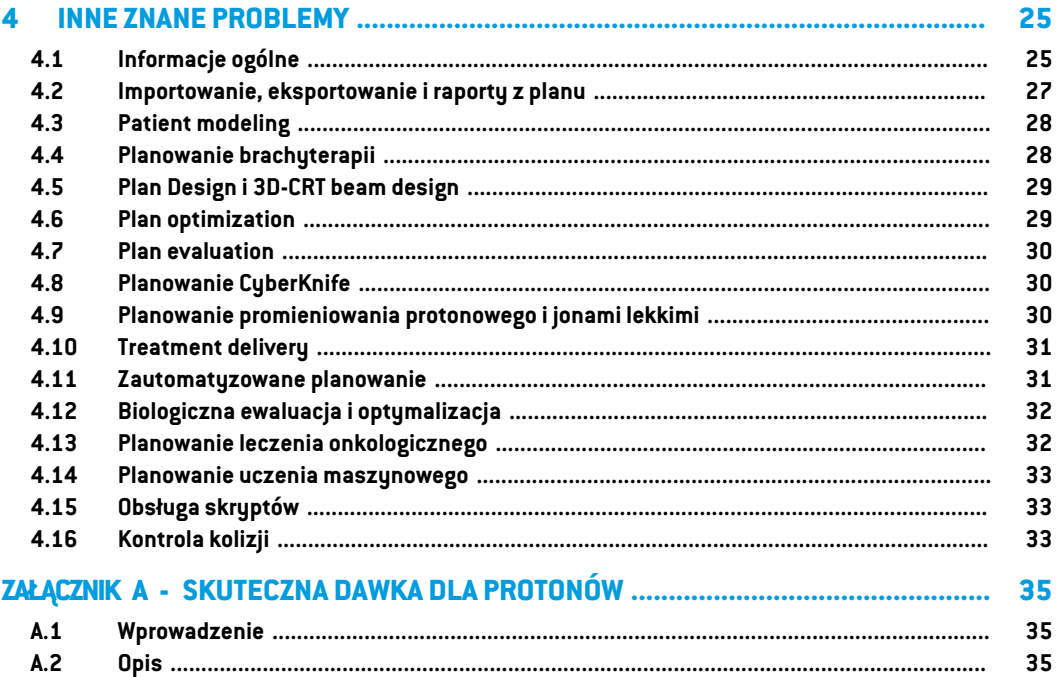

## <span id="page-6-0"></span>**1 WSTĘP**

## <span id="page-6-1"></span>**1.1 INFORMACJE OGÓLNE O DOKUMENCIE**

Dokument ten zawiera ważne uwagi dotyczące systemu RayStation 11B. Przedstawiono w nim informacie odnoszące się do bezpieczeństwa pacienta i wymieniono nowe funkcję, znane problemy oraz możliwe sposoby ich rozwiązania.

<span id="page-6-2"></span>**Każdy użytkownik systemuRayStation11Bpowinienzapoznać się z tymi znanymi problemami.** W przypadku jakichkolwiek watpliwości dotyczących zawartości należy skontaktować się z producentem.

## **1.2 DANE KONTAKTOWE PRODUCENTA**

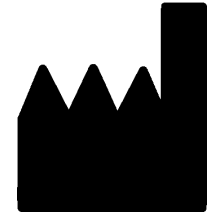

RaySearch Laboratories AB (publ) Eugeniavägen 18 SE-113 68 Stockholm **Szwecia** Telefon: +46 8 510 530 00 E-mail: info@raysearchlabs.com Kraj pochodzenia: Szwecja

## <span id="page-6-3"></span>**1.3 ZGŁASZANIE INCYDENTÓW I BŁĘDÓW DZIAŁANIA SYSTEMU**

Incydenty i błędy należy zgłaszać na adres e-mail działu wsparcia firmy RaySearch (support@raysearchlabs.com) lub telefonicznie do lokalnego przedstawiciela zapewniającego wsparcie klienta.

Wszelkie poważne incydenty, które wystąpiły w związku z urządzeniem, należy zgłosić producentowi.

W zależności od obowiązujących przepisów, incydenty mogą też wymagać zgłoszenia krajowym organomnadzoru.WUniiEuropejskiejpoważneincydentynależyzgłaszaćodpowiedniminstytucjom państwczłonkowskichUnii Europejskiej, na terenie których znajdują się użytkownicy i/lub pacjenci.

# <span id="page-8-0"></span>**2 NOWOŚCI I UDOSKONALENIA WRAYSTATION 11B**

<span id="page-8-1"></span>Wniniejszymrozdzialeopisanonowości iudoskonaleniawprowadzonewRayStation11Bporównaniu z RayStation 11A SP2.

## **2.1 NAJWAŻNIEJSZE PUNKTY**

- Konwersja CBCT do obliczenia dawki.
- Obliczanie dawki EQD2 dla dawki brachy i fotonów.
- Ocena LET dla jonów.
- <span id="page-8-2"></span>• Ulepszony przepływ pracy dla rejestracji obrazu.
- Trwałe ustawienia wizualizacji ROI.

#### <span id="page-8-3"></span>**2.2 KONWERSJA CBCT**

Obecnie możliwa jest konwersja obrazów CBCT do skalibrowanych obrazów HU podobnych do CT, które można wykorzystać do dokładniejszych obliczeń dawki fotonów.

#### **2.3 PLANOWANIE UCZENIA MASZYNOWEGO**

- Modele planowania uczenia maszynowego są teraz ustawione na poziomie zestawu wiązek zamiast na poziomie planu. Ograniczenia dotyczące nazw zestawów wiązek zostały usunięte, a zależności obsługiwane są przez zwykłą funkcjonalność RayStation.
- Struktura naśladująca planowanie uczenia maszynowego została ulepszona i obsługuje indywidualne wagi na przebieg oraz standardowe funkcje optymalizacji.
- Struktura strategii planowania uczenia maszynowego została ulepszona i obsługuje teraz więcej funkcji modyfikacji DVH, a także dawkę w tle.
- Wyrażenia ROI mogą być teraz obsługiwane w strategii modelu.
- Zaktualizowano licencje na planowanie uczenia maszynowego. Licencje specyficzne dla techniki leczeniazostajązastąpioneprzezRayDeepPlanningPhotonsiRayDeepPlanningProtons.

**2**

## <span id="page-9-0"></span>**2.4 KONTUROWANIE DEEP LEARNING (GŁĘBOKIEGO UCZENIA MASZYNOWEGO)**

- Dodano przycisk *Select/Deselect all*. Ułatwia to wybranie tylko kilku ROIz pełnej listy przed uruchomieniem modelu.
- KonfigurowalnawidocznośćROI.ListaROIwyświetlanawinterfejsieużytkownikadlaokreślonego modelusegmentacjiuczenia głębokiegomożebyć ograniczona.Oznacza to,żeROI, którenigdy nie są używane przez klinikę, można wykluczyć z interfejsu użytkownika.
- RSL Head and Neck CT to nowy model głębokiego uczenia do konturowania następujących struktur:

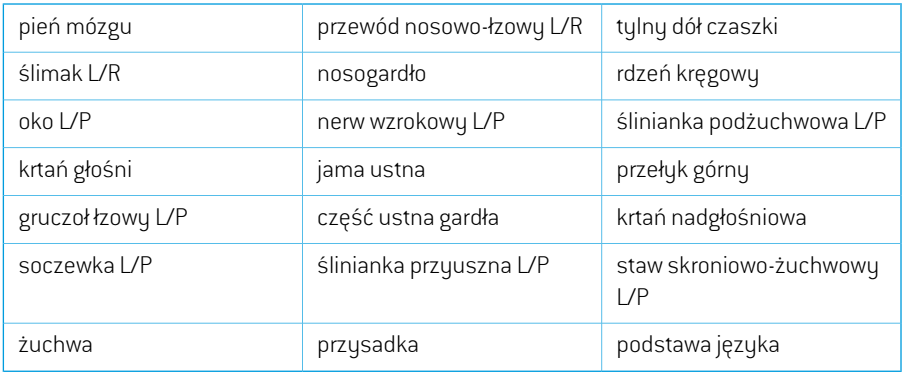

• RSL Thorax CT to nowy model głębokiego uczenia do konturowania następujących struktur:

<span id="page-9-1"></span>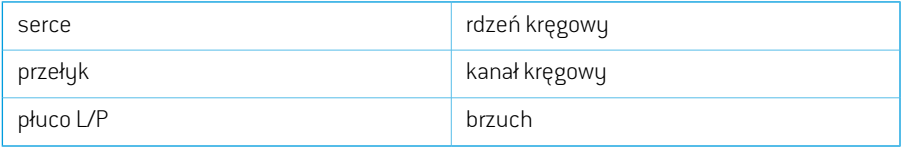

#### **2.5 ULEPSZENIA NIEFUNKCJONALNE**

- <span id="page-9-2"></span>• Środowisko GPU (Graphics Processing Unit) jest teraz sprawdzane pod kątem modelu GPU zamiast określonejfizycznej jednostkiGPU.Upraszcza todziałanieRayStationwśrodowiskach chmurowych, eliminując potrzebę ponownego zatwierdzania fizycznego procesora graficznego, który może ulec zmianie po ponownym uruchomieniu RayStation.
- Użycie sum kontrolnych MD5 jest zastępowane, aby aplikacja była kompatybilna z FIPS.

## **2.6 OGÓLNE UDOSKONALENIA W SYSTEMIE**

• Katalogiz plikami rsbak mogą być teraz używane jako dodatkowe bazy danych. Poprawi to przepływ pracy przywracania pojedynczych pacjentów i uprości tworzenie kopiizapasowych. Za pomocą narzędzia RayStation Storage można przenieść wielu pacjentów z podstawowej bazy danych do rsbak.

- Lista ROI i lista POI mogą teraz powrócić do poprzedniej kombinacji widocznych i ukrytych ROI/POI podczas używania wskaźników widoczności w nagłówkach. Jednokrotne kliknięcie pola wyboru ukryje wszystkie ROI w grupie, drugie kliknięcie pokaże wszystkie ROI, a trzecie kliknięcie przywróci poprzednią widoczność.
- Okno dialogowe GPU settings jest teraz dostępne także z RayStation, a nie tylko z RayPhysics.
- Wersja produktu jest teraz wyświetlana w programie uruchamiającym oraz w programie Clinic Settings.
- Administratorzy mogą teraz dodawać nowe, wspólne materiały, które będą używane dla wszystkich pacjentów, oraz zdefiniować pełny skład pierwiastkowy materiałów.
- Wybór widoku materiału został przeniesiony do kart widoku 2D. Zakładka wskazuje również, czy wybrany jest widok zestawu obrazów, czy widok materiału.
- Materiał struktur podpór i unieruchomienia jest teraz wyświetlany w widoku wizualizacji materiału.
- W BEV można interaktywnie edytować kąty nachylenia i przechyłu stołu.
- Obecnie możliwe jest użycie gęstości CTzamiastzamiany materiału dla ROI podpór i unieruchomień i używanego bolusa.
- Obliczenia statystyki dawki są aktualizowane w RayStation 11B. Oznacza to,że w porównaniu z poprzednią wersją oczekuje się niewielkich różnic w ocenianych statystykach dawek.

Poprawa dokładności statystyk dawki jest bardziejzauważalna wrazze wzrostem zakresu dawek (różnica między minimalną i maksymalną dawkąwramach obszaru zainteresowania), a tylko niewielkie różnice są oczekiwane dla obszarów zainteresowania o zakresach dawek mniejszychniż100Gy. Zaktualizowane statystykidawkinie interpolują jużwartościdlaDawka w objętości,  $D(v)$ , i Objętość w dawce,  $V(d)$  . Zamiast tego w przypadku  $D(v)$  zwracana jest minimalna dawka otrzymana przez skumulowaną objętość  $v$ . W przypadku  $V(d)$  zwracana jest skumulowana objętość, która otrzymuje co najmniej dawkę  $d$  . Gdy liczba wokseli w obszarze ROI jestniewielka,dyskretyzacjaobjętościbędziewidocznawuzyskanychstatystykachdawki. Wiele miar statystyki dawek (np. D5 i D2) może uzyskać tę samąwartość, gdywobszarze ROI występują strome gradienty dawki, i podobnie,zakresy dawek, w których brakuje objętości, będą wyświetlane jako poziome stopnie w DVH.

- <span id="page-10-0"></span>Skróty w oknie dialogowym skrótów są teraz podzielone na kategorie i zaimplementowano funkcję wyszukiwania.
- Eksplorator planów obsługuje teraz pakiet HPC 2019.

#### **2.7 PATIENT DATA MANAGEMENT**

Jeśli plan lub część planu (np. zestaw wiązek) zostanie zatwierdzony, usunięcie planu wymaga teraz uwierzytelnienia przez użytkownika z odpowiednimi uprawnieniami.

**2**

#### <span id="page-11-0"></span>**2.8 PATIENT MODELING**

- Obsługiwane są teraz wielokrotne sztywne rejestracje obrazów.
	- Jedna rejestracja układu odniesienia
		- # Dozwolony tylko jeden na parę układów odniesienia
		- # Używane podczas obliczania dawki na innym zestawie danych
		- # Używane przy tworzeniu odkształcalnych rejestracji
	- Wiele rejestracji obrazu
		- # Możliwość tworzenia wielu rejestracji między dwoma obrazami
		- # Można tworzyć dla obrazów w tym samym układzie odniesienia
		- # Można wybrać podczas konturowania w trybie fuzji
- Możliwe jestterazzatwierdzanie rejestracji.Dotyczyto rejestracjiukładuodniesienia,rejestracji obrazu i rejestracji deformacyjnych.
- Teraz można zmienić nazwy rejestracji. Dotyczy to rejestracji układu odniesienia, rejestracji obrazu i rejestracji deformacyjnych. Zmiana nazwy rejestracji nie wpłynie na zatwierdzenie planów lub obliczenia dawki.
	- Zmiana nazwy grupy rejestracji spowoduje zaktualizowanie nazwywszystkich rejestracji w grupie, w której nazwa rejestracji zaczyna się od nazwy grupy.
- Możliwe jest teraz dodanie opisu do rejestracji, który jest wyświetlany jako podpowiedź w drzewie rejestracji.
- Sztywne rejestracje oparte na punktach zainteresowania nie wymagają już czterech punktów zainteresowania. Rejestrację można teraz wykonać z jednym punktem zainteresowania (lub większą ich liczbą).
- Gdy ROI lub POI (lub geometria ROI/POI) zostaną usunięte, a ROI/POI nie zostanie zatwierdzony ani nie będzie się do niego odwoływać przez obliczenie dawki/pochodny ROI/cel kliniczny itp., nie będzie jużwyświetlane okno dialogowe potwierdzenia. Jeśli usunięcie było niezamierzone, funkcja Cofnij przywróci ROI/POI (geometrię). W przypadku usuwania wielu ROI/POI, okno dialogowe potwierdzenia będzie nadal wyświetlane, jeśli co najmniej jeden z wybranych obszarów ROI/POI wymagałby potwierdzenia.
- Podczas przełączania kierunku pacjenta w module Structure Definition przesunięcie kamery i poziom powiększenia nie zostaną zresetowane.
- Algorytm triangulacji został zaktualizowany i jest teraz szybszy. Mogą występować niewielkie różnice w porównaniu z poprzednimi wersjami.

#### <span id="page-12-0"></span>**2.9 PLANOWANIE BRACHYTERAPII**

- WmoduleBrachyplanningdostępna jestteraztakżefuzja obrazów, abyułatwićpracęzwieloma zestawami obrazów podczas planowania zabiegów brachyterapii.
- Sprzęt Brachy jest teraz wymieniony w oddzielnej sekcji na liście ROI dla ROI typu Brachy.
- Obsługa modeli aplikatorów obrotowych i translacyjnych została rozszerzona o punkty zainteresowania i umożliwia przesuwanie tylko wybranych części. Można to wykorzystać do przesunięcia ringu, ale nie tandemu, i włączenia punktu A do modelu aplikatora.
- Możliwe jest teraz włączanie i wyłączanie wizualizacji kanałów i kandydatów do kanałów.
- Wizualizacja końcówki kanału odzwierciedla teraz długość końcówki aplikatora źródłowego określoną w RayPhysics dla każdego kanału.
- Smart Draw jest teraz znacznie szybszy.
- Możliwe jest teraz zablokowanie określonych punktów postoju, aby nie zmieniały się podczas optymalizacji.
- <span id="page-12-1"></span>• Obecnie możliwe jestzdefiniowanie celówklinicznychwwartościach dawki równoważnej 2Gy (EQD2) w oparciu o model liniowo-kwadratowy.

#### **2.10 PLAN SETUP**

- Powiększono uchwyty do interaktywnej edycji siatki dawki.
- Wszystkie zalecenia są teraz wyświetlane w domyślnym raporcie zestawu wiązek.
- Wkład dawki nominalnej na zalecenie jestteraz uwzględnianywdomyślnymraporcie zestawu wiązek.
- Maksymalna liczba frakcji wynosi teraz 100 (zmniejszono z 1000).
- <span id="page-12-2"></span>• Udziały dawek nominalnych w zaleceniu są zaokrąglane, aby zawsze sumować się do przepisanej dawki frakcyjnej w pełnym cGy. Powinno to uniknąć potencjalnych problemów z zaokrąglaniem wOIS. Należy zauważyć,że przepisana dawka zestawuwiązekwcGy musi być podzielna przezliczbę frakcji, aby udział nominalny był dokładnie dopasowany.

#### <span id="page-12-3"></span>**2.11 3D-CRT BEAM DESIGN**

Dodano wsparcie, aby automatycznie ustawić szczęki w pewnej odległości od otworu MLC dla segmentów utworzonych za pomocą Treat and Protect. Odległość do otworu MLC jest parametrem zdefiniowanym przez użytkownika w RayPhysics dla akceleratora liniowego.

#### **2.12 PLAN OPTIMIZATION**

• Optymalizacja fine-tune (dopracowania) to nowe narzędzie do poprawy zoptymalizowanego planuleczenia.Użytkownikwybiera szereg celówklinicznych, które algorytmstara się spełnić, zachowując DVH i ogólny przestrzenny rozkład dawki. Optymalizacja fine-tune może być stosowana dla dowolnej modalności.

- Obecniemożliwe jestmapowanie szablonówROI/POInaROI/POIupacjentapodczas ładowania szablonów list celów klinicznych i szablonów list funkcji optymalizacji. Jest to przydatne w przypadkach, gdy obszar ROI/POI nie ma tej samej nazwy u pacjenta, co w szablonie.
- Dodano wsparcie, aby automatycznie ustawić szczeki w pewnej odległości od otworu MLC dla zoptymalizowanych segmentów (3DCRT, SMLC, DMLC, VMAT, Conformal Arc). Odległość do otworu MLC jest parametrem zdefiniowanym przez użytkownika w RayPhysics dla akceleratora liniowego.
- <span id="page-13-0"></span>• Terazmożnausunąćwielewarstwenergii jednocześnie,wybierając kilkawierszywtabeli przed naciśnięciem przycisku *Delete*.

#### **2.13 OPTYMALIZACJA ODPORNA NA ZABURZENIA**

<span id="page-13-1"></span>Obecnie możliwa jest optymalizacja 4D z dawką tła, o ile wszystkie funkcje optymalizacji odpornej na zaburzenia znajdują się na dawce zestawu wiązek (np. nie zestaw wiązek + tło).

#### **2.14 OPTYMALIZACJA WIELOKRYTERIALNA (MCO)**

<span id="page-13-2"></span>Zmieniono generowanie planów Pareto w trybie segmentowym dla VMAT. Okresowe przemiatanie listków kolimatora MLC tam iz powrotem w poprzek celu, gdy gantry obraca się, nie jest już wymuszane jako ściśle jednokierunkowe. Daje to planom Pareto większą elastyczność w kształtowaniudystrybucjidawekizmniejszaprawdopodobieństwozakończeniagenerowaniaplanów Pareto z powodu naruszenia ograniczeń.

#### **2.15 OGÓLNE FUNKCJE PLANOWANIA FOTONÓW**

- Dawki segmentów wykorzystywane podczas optymalizacji segmentów MU (jednostki monitorowe) są zapisywane z mniejszą dokładnością niż dotychczas. Prowadzi to do zmniejszenia ryzyka wykorzystania całej dostępnej pamięci, podczas gdy zmiany w wynikach optymalizacji są niewielkie.
- <span id="page-13-3"></span>• Dodano nowe narzędzia do odwracania wiązki łukowej i tworzenia odwróconej kopii wiązki łukowej.

## **2.16 PLANOWANIE SKANOWANIA WIĄZKĄ OŁÓWKOWĄ PROTONÓW**

- Możliwe jest obliczenie LET uśrednionej dawki (Linear Energy Transfer) jako część obliczenia dawki końcowej, gdy używany jest algorytm obliczania dawki Monte Carlo.
- Water equivalent thickness (Grubość równoważnika wody (WET)) jest obliczana/wyświetlana/eksportowana dla BDSP.

## <span id="page-14-0"></span>**2.17 PLANOWANIE SZEROKIEJ WIĄZKI PROTONOWEJ**

- Water equivalent thickness (Grubość równoważnika wody (WET)) jest obliczana/wyświetlana/eksportowana dla BDSP.
- Fizyczna grubość kompensatora jest obliczana/wyświetlana/eksportowana dla BDSP.
- Nazwa modulatora zasięgu jest wyświetlana w planach Ocular Gaze.
- Wsparcie dla techniki dostarczania Single Scattering.
- <span id="page-14-1"></span>• Obsługa modeli wiązek o niejednorodnej płynności.

## **2.18 PLANOWANIE SKANOWANIA WIĄZKĄ OŁÓWKOWĄ JONÓW LEKKICH**

- Możliwe jest obliczenie LETuśrednionejdladawki(LinearEnergyTransfer)jako część obliczenia końcowej dawki dla jonów węgla.
- <span id="page-14-2"></span>• Water equivalent thickness (Grubość równoważnika wody (WET)) jest obliczana/wyświetlana/eksportowana dla BDSP.

## <span id="page-14-3"></span>**2.19 PLANOWANIE TERAPII BOROWO-NEUTRONOWEJ (BNCT).**

Dodano obsługę wiązek symulacyjnych dla BNCT, w tym eksport DICOM.

## **2.20 PLAN EVALUATION**

- Obecnie możliwe jest obliczanie, deformowanie i akumulowanie dawki równoważnej 2 Gy (EQD2) na podstawie dawek frakcji fotonowej i brachy.
- Możliwa jestzmiana nazw zsumowanych dawek oceny i dawek oceny EQD2.
- Wsparcie dla oceny planu dystrybucji LET(Linear Energy Transfer):
	- Rozkłady LET dla protonów i lekkich jonów są wymienione w drzewie dawek, jeśli są obecne.
	- Rozkład LET można wyświetlić w widokach 2D.
	- Dostępna jest oddzielna tabela kolorów LET. Możliwe jest zdefiniowanie wartości progowej dawki(domyślnie0), poniżej którejwartość LET nie jest pokazywanawwidoku2D.Dawka odnosi się do dawki zestawu wiązek.
	- Możliwe jest obliczenie LET w ramach Compute perturbed dose i Compute on additional data sets.
	- Rozkład LET wzdłuż linii może być pokazany w widoku Line dose. Jeśli jest oglądany razem zrozkładem dawki, wyświetlane są dwie osie y (po jednej dla każdej ilości).
	- Histogramy objętości LET są pokazane w widoku LVH.
	- Statystyki LET są pokazane w widoku Dose statistics.
- Możliwe jest ręczne wprowadzenie maksymalnej wartości dla osi Y w wykresach liniowych. Maksymalnawartość Ynie jestjuż aktualizowana domaksymalnejwartościwszystkichdawek przy zmianie wyświetlanych dawek.
- <span id="page-15-0"></span>• Obecnie możliwe jest obliczenie dawkizaburzonejzaburzeniem w rotacji pacjenta.

## **2.21 TREATMENT DELIVERY**

- Listę cyklów leczenia można teraz skonfigurować tak, aby wyświetlała obraz planowania lub uzyskany obraz(obrazy), bądź oba.
- <span id="page-15-1"></span>• Frakcje i sesjena liście cyklówleczeniamają terazpodpowiedź, którapokazujewięcej informacji o frakcii/sesii.

#### **2.22 PONOWNE PLANOWANIE ADAPTACYJNE**

<span id="page-15-2"></span>Terazmożliwejestwybranie/zmienienietabelitolerancjiwplanieadaptacyjnym.Możliwejestrównież przeglądanie wartości tabeli tolerancji.

## **2.23 DICOM**

<span id="page-15-3"></span>Wprzypadkuurządzeńskonfigurowanychdoeksportudawkiwiązki jakonominalnegoudziału/części wartości przepisanej dawki, można teraz przełączać, czy dawka wiązki (300A,0084) ma być eksportowana jako nominalny udział wiązki lub z dawką punktową specyfikacji dawki wiązki w czasie eksportu. Wcześniej nie można było zmienić tego ustawienia w urządzeniu.

#### **2.24 WIZUALIZACJA**

- Ustawienia wizualizacji ROI dla widoków 2D, 3D, BEV i DRR są teraztrwałe izapisywane razem z ROI.
- Widżet wskaźnika warstw został ulepszony dzięki bardziej przejrzystym kolorom.
- Ulepszono wizualizacje 3D punktów zainteresowania, wiązki CyberKnife i kanały Brachy.
- JeśliustawieniewizualizacjidlaROI jestwyłączonewdowolnymwidoku,zostanie towskazane za pomocą symbolu oka na liście ROI.
- <span id="page-15-4"></span>• Teraz możliwa jest wizualizacja ustawień DRR imagera na płaszczyźnie receptora. Narzędzie pomiarowe i skala celownika są przystosowane do podawania odległości na płaszczyźnie receptora.
- Kąty wiązki są zapisywane na eksportowanych DRR wraz z innymi adnotacjami.

## **2.25 OBSŁUGA SKRYPTÓW**

Tworzenie/zarządzanie skryptamizawiera terazłącza do zainstalowanego API skryptów.

#### <span id="page-16-0"></span>**2.26 OBRAZOWE SYSTEMY WERYFIKACJI UŁOŻENIA**

- Właściwość odległości oś-źródło (SAD) dla obrazowych systemówweryfikacji ułożenia została przeniesiona do poszczególnych systemów obrazowania obrazowego systemu weryfikacji ułożenia
- Doukładuobrazowaniaułożeniamożnaprzypisaćmodelreceptora reprezentowanyprzezjego szerokość,wysokość i odległość od izocentrum do płaszczyzny receptora. Obrazyweryfikacji ułożenia DRR będą wizualizowane na płaszczyźnie receptora. Narzędzie pomiarowe i skala celownika są przystosowane do podawania odległości na płaszczyźnie receptora. Aby DRR były prezentowane na płaszczyźnie izocentrum, wybierz odległość od izocentrum do płaszczyzny receptora na zero i określ rozmiar receptora na płaszczyźnie izocentrum.
- <span id="page-16-1"></span>• Do układu obrazowania ułożenia można przypisać dane eksportu DRR, które powiedzą, w jaki sposób zostaną wyeksportowane DRR.

## **2.27 URUCHAMIANIE WIĄZKI FOTONÓW**

- Możliwe jest teraz przenoszenie nieużywanych urządzeń terapeutycznych CyberKnife i TomoTherapy do grup w drzewie urządzeń.
- Zaktualizowane szablony maszyn:
	- Jakości wiązki z filtrem spłaszczającym i bez niego są łączone w tę samą maszynę.
	- Różne drobne poprawki parametrów modelu maszyny dla kilku maszyn szablonowych.
- ObecniemożliwejestobliczeniewszystkichkrzywychdawkifotonowejMonteCarlodlamaszyny.
- Obecnie możliwe jest obliczenie wszystkich krzywych dawki dla maszyny jednocześnie (Collapsed Cone, foton Monte Carlo i elektron Monte Carlo).
- Podczas obliczania wybranych krzywych dawki dla fotonu Monte Carlo, wszystkie krzywe dawki z tym samym rozmiarem pola i modulacją (otwarty/klin/stożek) jak wybrana krzywa równieżzostanąobliczone.Czaspotrzebnynaobliczeniewszystkichkrzywychdla tegosamego rozmiaru pola i modulacji jest taki sam, jak czas potrzebny na obliczenie tylko jednej.
- Zaktualizowano zalecenia dotyczące stosowania przesunięcia wysokości i głębokości detektora dla krzywych dawki głębokości. Gdyby przestrzegano poprzednich zaleceń, modelowanie obszaru build-up dla modeli wiązki fotonów mogłoby prowadzić do przeszacowania dawki powierzchniowej w obliczonej dawce 3D. Zaleca się przegląd i, w razie potrzeby, aktualizację modeli wiązki fotonów w odniesieniu do nowych zaleceń. Informacje o nowych zaleceniach można znaleźć w sekcji *Wysokość detektora i przesunięcie głębokości* w *RSL-D-RS-11B-REF, RayStation 11B Reference Manual*, sekcji *Przesunięcie głębokości i wysokość detektora* w *RSL-D-RS-11B-RPHY, RayStation 11B RayPhysics Manual* oraz *Specyfikacja danych dotyczących uruchamiania wiązki.*

## <span id="page-17-0"></span>**2.28 URUCHAMIANIE WIĄZKI ELEKTRONÓW**

Obecnie możliwe jest obliczenie wszystkich krzywych dawki dla maszyny (Collapsed Cone, foton Monte Carlo i elektron Monte Carlo).

## <span id="page-17-2"></span><span id="page-17-1"></span>**2.29 ZMIANY W ALGORYTMIE OBLICZANIA DAWKI**

#### **2.29.1 RayStation 11B aktualizacje algorytmów obliczania dawki**

Poniżej wymieniono zmiany wprowadzone w algorytmie obliczania dawki w systemie RayStation 11B.

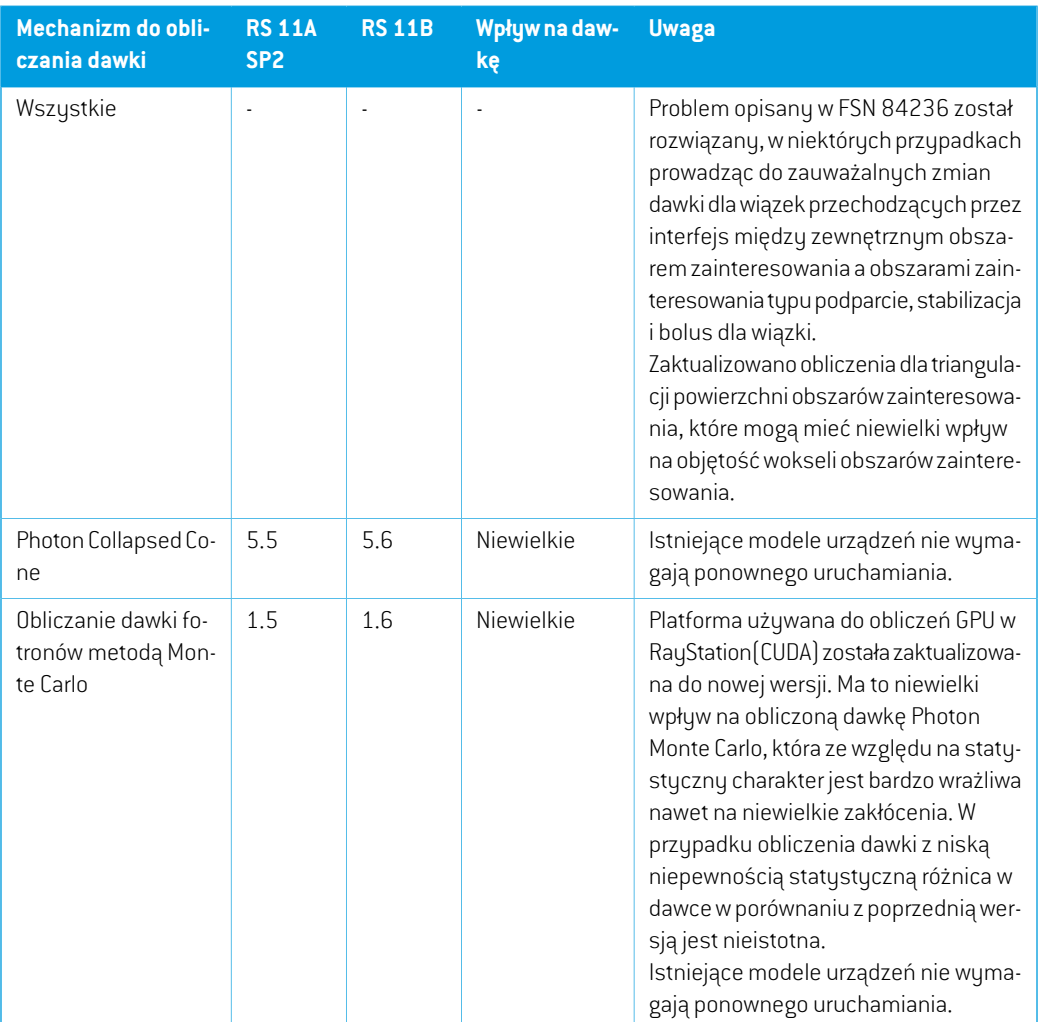

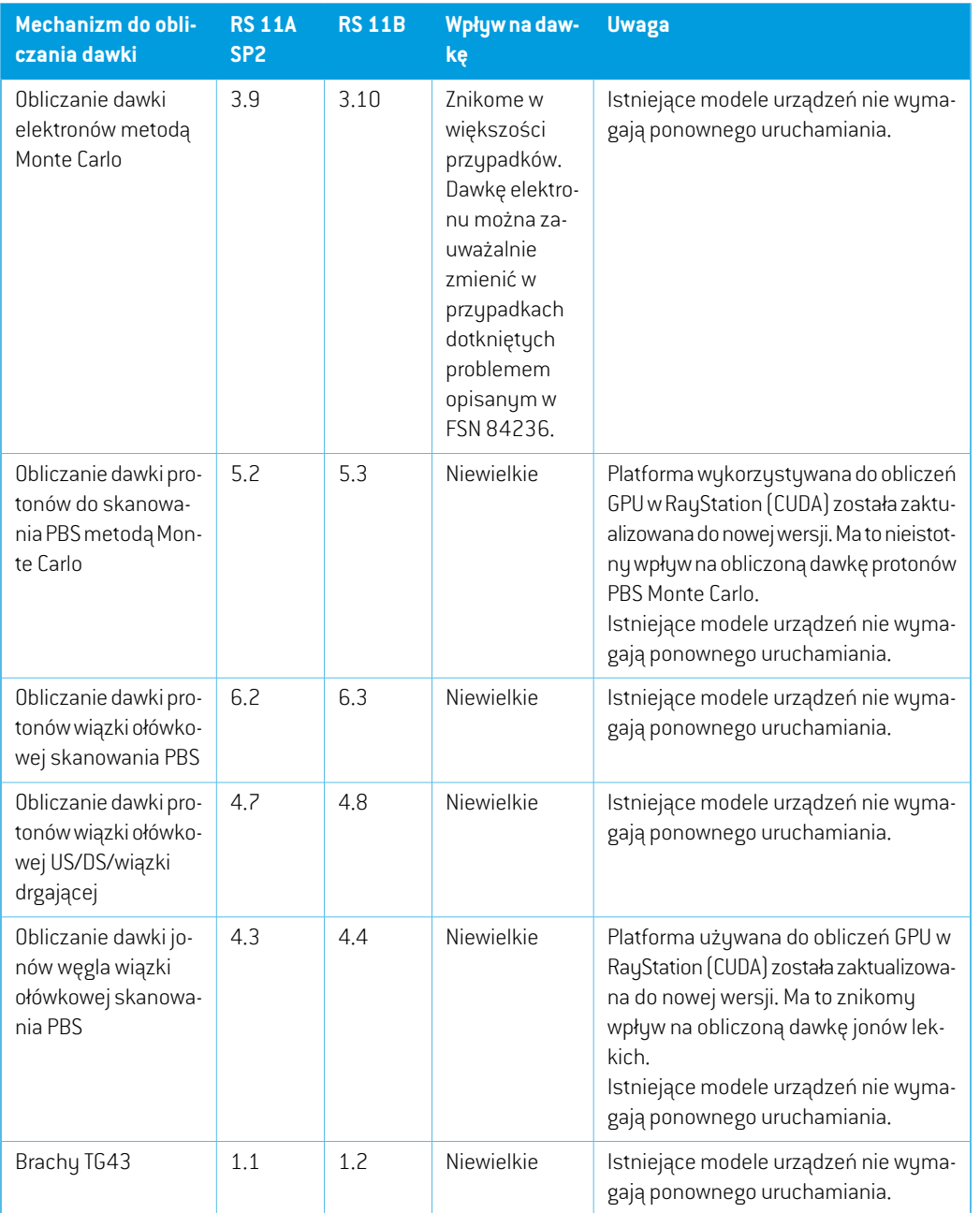

## <span id="page-18-0"></span>**2.30 ZMIENIONE DZIAŁANIE WCZEŚNIEJ UDOSTĘPNIONYCH FUNKCJI**

• Zauważ,że RayStation 11A wprowadza pewne zmiany dotyczące zaleceń (prescription).Ta informacja jest ważna w przypadku aktualizacjiz wersji RayStation wcześniejszej niż 11A:

**2**

- Zalecenia będą teraz zawsze określać dawkę dla każdego zestawu wiązek oddzielnie. Zalecenia zdefiniowane w wersjach RayStation wcześniejszych niż 11A odnoszących się do zestawu wiązek + dawki tła są przestarzałe. Zestawy wiązek ztakimizaleceniami nie mogą zostać zatwierdzone, a zalecenie nie zostanie uwzględnione, gdy zestaw wiązek jest eksportowany w formacie DICOM.
- Zalecenia, które są ustawione przy użyciu protokołu generowania planu będą teraz zawsze odnosić się tylko do dawkizestawu wiązek. Podczas uaktualniania należy przejrzeć istniejące protokoły generowania planu.
- Wartość procentowa zalecenia nie jest już zawarta w wyeksportowanych poziomach dawki zalecenia.Wwersjach RayStationwcześniejszych niż 11Awartość procentowa zalecenia zdefiniowana w RayStation została uwzględniona w wyeksportowanym Target Prescription Dose. Zostało to zmienione w taki sposób,że tylko Prescribed dose zdefiniowane w RayStation są eksportowane jako Target Prescription Dose. Zmiana ta dotyczy również eksportowanych nominalnych udziałów dawek.
- W wersjach RayStation wcześniejszych niż 11A Dose Reference UID wyeksportowany w planach RayStation był oparty na SOP Instance UID RT Plan/RT Ion Plan. Zostało to zmienione tak,że różne zalecenia mogą mieć takie same Dose Reference UID. Z powodu tejzmiany Dose Reference UID planów wyeksportowanych przed 11A zostałzaktualizowany tak,że jeśli plan zostanie ponownie wyeksportowany, zostanie użyta inna wartość.
- Zauważ,że RayStation 11A wprowadza pewne zmiany dotyczące obrazowych systemów weryfikacji ułożenia.Ta informacja jest ważna w przypadku aktualizacjiz wersji RayStation wcześniejszej niż 11A:
	- Setup imaging system (we wcześniejszych wersjach nazywany Setup imaging device) może teraz mieć jeden lub kilka urządzeń rejestrujących obraz. Umożliwia to wiele obrazów weryfikacji ułożenia DRR dla wiązek terapeutycznych, a także osobną nazwę identyfikatora na każde urządzenie rejestrujące obraz.
		- # Urządzenia rejestrujące obraz mogą być montowane na gantry lub mieć stałą konfigurację
		- # Każde urządzenie rejestrujące obraz ma unikatową nazwę, która jest wyświetlana w odpowiednim widoku DRR i jest eksportowana jako obraz DICOM-RT.
		- # Wiązkaużywającasystemuweryfikacjiułożeniazwielomaurządzeniamiobrazowania otrzyma wiele obrazów DDR, po jednym dla każdego urządzenia rejestrującego obraz. Dzieje się tak zarówno w przypadku wiązek symulacyjnych, jak i wiązek terapeutycznych.
- Należy zauważyć,że RayStation 8B wprowadza obsługę względnej skuteczności biologicznej (dawka RBE) protonów. Informacje te są ważne dla użytkowników protonów w przypadku uaktualnienia z wersji RayStation wcześniejszej niż 8B:
- Aparaty protonowe znajdujące się w systemie zostaną przekonwertowane do typu RBE, zzałożeniem,że zostanie zastosowany stały współczynnik wynoszący 1,1. Jeśli nie dotyczy to któregokolwiek aparatu w bazie danych, należy skontaktować się z RaySearch.
- Importowane plany RayStation RT Ion Plan i RT Dose of modality proton przy typie dawki PHYSICAL, która zostaławyeksportowana zwersjiRayStationwcześniejszychniż8Bbędą traktowane jakopoziomRBE, jeślinazwa aparatuwRTIonPlanodnosi siędo stosowanego aparatu RBE.
- Dawka radioterapii przy typie dawki PHYSICAL z innych systemów lub z wersji RayStation wcześniejszych niż 8B w przypadku aparatu, który nie uwzględnia RBE w modelu wiązki, będzie importowana tak samo, jakwewcześniejszychwersjach i nie będziewyświetlana jako dawka RBE w RayStation. Dotyczy to również sytuacji, gdy aparat odniesienia nie znajduje się w bazie danych. Użytkownik ma obowiązek ustalić, czy należy traktować dawkę jako fizyczną czy jako odpowiednik RBE/fotonowy. Jeśli jednak taka dawka zostanie zastosowana jako dawka tła w późniejszym planowaniu, będzie ona traktowana jako dawka efektywna.

Więcej szczegółów zawiera dokument *Załącznik A [Skuteczna](#page-34-0) dawka dla protonów*.

Należy pamiętać, że obliczenia statystyki dawki są aktualizowane w RayStation 11B. Oznacza to,że w porównaniu z poprzednią wersją oczekuje się niewielkich różnic w ocenianych statystykach dawek.

Wpływa to na:

- $\n **DV**Hs$
- Statystyki dawki
- Cele kliniczne
- Ocena zalecenia
- Wartości celu optymalizacji
- Pobieranie miar statystyki dawki za pomocą skryptów

Ta zmiana dotyczy równieżzatwierdzonych zestawów wiązek i planów, co oznacza,że na przykład realizacja zaleceń i celów klinicznych może ulec zmianie po otwarciu wcześniej zatwierdzonego zestawu wiązek lub planu z wersji RayStation sprzed 11B.

Poprawa dokładności statystyk dawki jest bardziejzauważalna wrazze wzrostem zakresu dawek (różnica między minimalną i maksymalną dawkąwramach obszaru zainteresowania), a tylko niewielkie różnice są oczekiwane dla obszarów zainteresowania o zakresach dawek mniejszychniż100Gy. Zaktualizowane statystykidawkinie interpolują jużwartościdlaDawka w objętości,  $D(v)$ , i Objętość w dawce,  $V(d)$ . Zamiast tego w przypadku  $D(v)$  zwracana jest minimalna dawka otrzymana przez skumulowaną objętość  $v$ . W przypadku  $V(d)$  zwracana jest skumulowana objętość, która otrzymuje co najmniej dawkę  $d$  . Gdy liczba wokseli w obszarze ROI jestniewielka,dyskretyzacjaobjętościbędziewidocznawuzyskanychstatystykachdawki.

Wiele miar statystyki dawek (np. D5 i D2) może uzyskać tę samąwartość, gdywobszarze ROI występują strome gradienty dawki, i podobnie,zakresy dawek, w których brakuje objętości, będą wyświetlane jako poziome stopnie w DVH.

- Automatyczny wybór przesuwnika zasięgu bierze pod uwagę jego rozmiar, aby zapewnić,że wybrany przesuwnik zasięgu nie jestzbyt duży dla aktualnej głowicy.
- Maksymalna wartość dla osi Y na wykresach liniowych w Plan Evaluation nie jest już aktualizowana do maksimum wszystkich wyświetlanych dawek podczas zmiany dawek do wyświetlania.
- *Default for dose deformation* to nowa nazwa funkcji, która ma wybrać, która rejestracja deformacyjna ma być używana do deformacji dawki (wcześniej nazwana *Approve for dose accumulation*).
- Zaktualizowano zalecenia dotyczące stosowania przesunięcia wysokości i głębokości detektora dla krzywych dawki głębokości. Gdyby przestrzegano poprzednich zaleceń, modelowanie obszaru build-up dla modeli wiązki fotonów mogłoby prowadzić do przeszacowania dawki powierzchniowej w obliczonej dawce 3D. Zaleca się przegląd i, w razie potrzeby, aktualizację modeli wiązki fotonów w odniesieniu do nowych zaleceń. Informacje o nowych zaleceniach można znaleźć w sekcji *Wysokość detektora i przesunięcie głębokości* w *RSL-D-RS-11B-REF, RayStation 11B Reference Manual*, sekcji *Przesunięcie głębokości i wysokość detektora* w *RSL-D-RS-11B-RPHY, RayStation 11B RayPhysics Manual* oraz *Specyfikacja danych dotyczących uruchamiania wiązki.*

## <span id="page-22-0"></span>**3 ZNANE PROBLEMY ZWIĄZANE Z BEZPIECZEŃSTWEM PACJENTA**

W przypadku systemu RayStation 11B nie występują problemy związane z bezpieczeństwem pacjenta.

*Uwaga: Należy pamiętać,że w ciągu miesiąca od zainstalowania oprogramowania mogą osobno zostać opublikowane dodatkowe uwagi do wydania dotyczące bezpieczeństwa.*

## <span id="page-24-0"></span>**4 INNE ZNANE PROBLEMY**

## <span id="page-24-1"></span>**4.1 INFORMACJE OGÓLNE**

## *Powolne obliczanieprocesoraGPUwsystemieWindows Server2016, jeśliprocesor graficzny znajduje się w trybie VDDM*

Niektóre obliczenia GPU uruchomione w systemie Windows Server 2016 z procesorami GPU w trybie WDDM mogą być znacznie wolniejsze niż w przypadku uruchomienia obliczeń z procesorem GPU w trybie TCC.

(283869)

#### *Funkcja automatycznego odzyskiwania nie obsługuje wszystkich typów awarii*

Funkcja automatycznego odzyskiwania nie obsługuje wszystkich typów awarii i czasami podczas próby odzyskiwania po awarii RayStation wyświetlał będzie komunikat o błędzie brzmiący: "Unfortunatelyautorecoverydoesnotwork forthis caseyet"("Niestetyautomatyczneodzyskiwanie jeszcze nie działawtymprzypadku"). Jeśli podczas automatycznego odzyskiwania nastąpi awaria RayStation, podczas następnego uruchamiania RayStation pojawi się ekran automatycznego odzyskiwania. W takim przypadku należy odrzucić zmiany lub zastosować ograniczoną liczbę działań, aby zapobiec awarii RayStation.

(144699)

#### *Ograniczenia podczas używania RayStation z dużym zestawem obrazów*

RayStation obsługuje terazimport dużych zestawów obrazów (> 2 GB), ale niektóre funkcje będą działać wolno lub powodować awarie podczas używania tak dużych zestawów obrazów:

- Funkcje Inteligentny pędzel / Inteligentny kontur / Powiększenie obszaru 2D są powolne po załadowaniu nowej warstwy
- W hybrydowej deformowalnej rejestracji może zabraknąć pamięci w przypadku dużych zestawów obrazów
- Biomechaniczna deformowalna rejestracja może ulec awarii w przypadku dużych zestawów obrazów
- Automatyczne planowanie radioterapii piersi nie działa w przypadku dużych zestawów obrazów
- Tworzenie dużych ROIza pomocą progów poziomu szarości może spowodować awarię

(144212)

**4**

#### *Ograniczenia w zakresie używania wielu zestawów obrazów w planie leczenia*

Całkowita dawka planu nie jest dostepna dla planów z wieloma zestawami wiązek (Beam Sets), które posiadają różne zestawy obrazów planowania. Bez dawki planu nie jest możliwe:

- Zatwierdzenie planu
- Wygenerowanie raportu planu
- Włączenie planu w ramach śledzenia dawek
- Używanie planu w ramach ponownego planowania adaptacyjnego

(341059)

#### *Niewielka niespójność w wyświetlaniu dawki*

Poniższe odnosi się do wszystkich widoków pacjenta, gdzie dawkę można wyświetlić na warstwie obrazupacjenta. Jeśliwarstwa znajduje siędokładniena granicydwóchwokseli, a interpolacjadawki jest wyłączona, wartość dawki przedstawiona w widoku przez adnotację "Dose: XX Gy" może różnić się od rzeczywistego przedstawionego koloru, w odniesieniu do tabeli kolorów dawek.

Jest to spowodowane tym,że wartość tekstowa i renderowany kolor dawki są pobierane zróżnych wokseli. Obie wartości są zasadniczo poprawne, ale nie są spójne.

Taka sama sytuacja może wystąpić w widoku różnicy dawek, gdzie różnica może wydawać się większa niż jest w rzeczywistości, ze względu porównywanie sąsiednich wokseli.

(284619)

#### *Wskaźniki płaszczyzny cięcia nie są wyświetlane w widokach 2D pacjenta*

Płaszczyzny cięcia, używane do ograniczenia danych CTwykorzystywanych do obliczaniaDRR, nie są wizualizowane w zwykłych widokach 2D pacjentów. Aby móc przeglądać i używać płaszczyzn cięcia, należy skorzystać z okna ustawień DRR.

(146375)

## *Nieprawidłowe informacje w oknie dialogowym Edit plan podczas dodawania nowegozestawuwiązek, jeślibieżącyzestawwiązki zawieraprzestarzałezalecenie*

Podczas dodawania nowego zestawu wiązek i gdy aktualnie wybrany zestaw wiązek ma zalecenie odnoszące się do zestawu wiązek + dawki tła (przestarzała funkcjonalność), okno dialogowe *Edit plan*nieprawidłowowyświetli,żezaleceniedlanowegozestawuwiązek równieżzostanieustawione dla zestawu wiązek + dawki tła. Jest to błędne, ponieważzalecenia dotyczące nowego zestawu wiązek odnoszą się do dawkizestawu wiązek. Informacje w oknie dialogowym *Edit plan* zostaną poprawione podczas przełączania zestawów wiązek w oknie dialogowym.

(344372)

## <span id="page-26-0"></span>**4.2 IMPORTOWANIE, EKSPORTOWANIE I RAPORTY Z PLANU**

#### *Import zatwierdzonego planu powoduje zatwierdzenie wszystkich istniejących obszarów zainteresowania*

Podczas importowania zatwierdzonego planu do pacjenta z istniejącymi niezatwierdzonymi obszarami zainteresowania, istniejące obszary zainteresowania mogą zostać automatycznie zatwierdzone. 336266

## *Funkcja eksportu laserowego nie jest możliwa dla pacjentów w pozycji leżącej na boku*

Korzystanie z funkcji eksportu laserowego w module Virtual simulation z pacjentem w pozycji leżącej na boku powoduje awarię RayStation.

(331880)

#### *RayStation czasami zgłasza udany eksport planu TomoTherapy jako nieudany*

Podczas wysyłania planu RayStation TomoTherapy do iDMS za pośrednictwem RayGateway, następuje przekroczenie limitu czasu w połączeniu między RayStation a RayGateway po upływie 10minut. Jeślitransferjest nadalwtoku po przekroczeniu limitu czasu,RayStation zgłosi nieudany eksport planu, nawet jeśli transfer jest nadal w toku.

Jeśli tak się stanie, przejrzyj dziennik RayGateway, aby ustalić, czy transfer zakończył się pomyślnie, czy nie.

338918

## *Szablonyraportówmuszązostaćuaktualnionepouaktualnieniusystemudowersji RayStation 11B*

Uaktualnienie systemu do wersji RayStation 11B wymaga uaktualnienia wszystkich szablonów raportów.Należyrównieżzauważyć,że jeśliw oknie Clinic Settings zostaniedodanyszablonraportu ze starszej wersji, szablon ten będzie musiałzostać uaktualniony, aby mógł być używany do generowania raportów.

Do uaktualnienia szablonów raportów służy aplikacja Report Designer. Szablon raportu należy wyeksportować w oknie Clinic Settings (Ustawienia kliniki) i otworzyć go w aplikacji Report Designer. Uaktualniony szablon raportu należy zapisać i dodać go w oknie Clinic Settings (Ustawienia kliniki). Należy pamiętać o usunięciu starszej wersji szablonu raportu.

(138338)

## *Ostrzeżenia wymienione w tabeli raportów zestawów wiązekWarnings mogą być nieprawidłowe dla zatwierdzonych planów*

Jeśli raport jest generowany dla planu zatwierdzonegowewcześniejszejwersji RayStation niż 11A, ostrzeżenia wyświetlane w tabelizestawów wiązek *Warnings* mogą nie odzwierciedlać ostrzeżeń wyświetlanych w momencie zatwierdzenia.Tabela zestawów wiązek *Warnings* jest generowana przez RayStationwczasie tworzenia raportu przezwykonaniewszystkich kontroli, które spowodują ostrzeżenia w RayStation 11A. W związku ztym mogą istnieć dodatkowe ostrzeżenia w raporcie, które nie były obecne w momencie zatwierdzania planu.

(344929)

## <span id="page-27-0"></span>**4.3 PATIENT MODELING**

## *Podczas przetwarzania dużych hybrydowych rejestracji deformacyjnych przez procesor graficzny może dojść do awarii pamięci*

Przetwarzanie przez procesor graficzny rejestracji deformacyjnych dużych przypadków może skutkowaćwystąpieniemawariidotyczącychpamięci,gdywykorzystanazostaniesiatkanajwyższej rozdzielczości. Wystąpienie zależy od parametrów procesora graficznego i rozmiaru siatki.

(69150)

#### *Floating View (widok pływający) w module rejestracji obrazu*

Floating View w module Rejestracja obrazu jest teraz widokiem fuzji, który wyświetla tylko dodatkowy zestaw obrazów i kontury. Zmiana typu widoku zmieniła sposób działania widoku/wyświetlania informacji. Zmieniły się następujące elementy:

- Jeśli poziom/okno jest aktywowany zfloating view, wpłynie to na zestaw obrazów podstawowych zamiast pomocniczych. Poziom/okno w zestawie obrazów pomocniczych można zmienić za pomocą zakładki Fusion.
- Nie można edytować tabeli kolorów PET z floating view. Tabelę kolorów PET w zestawie obrazów pomocniczych można zmienić za pomocą karty Fusion.
- Przewijanie w floating view jest ograniczone do zestawu obrazów podstawowych, np. jeśli zestaw obrazów pomocniczych jest większy lub nie nakłada się na podstawowe w widokach fuzji, przewijanie wszystkich warstw nie będzie możliwe.
- Wskaźnik orientacji obrazu "Ray" nie jest aktualizowany na podstawie obrotów rejestracji w widoku przestawnym.
- Pozycja,kierunek(poprzeczny/strzałkowy/koronowy),literykierunkupacjenta,nazwasystemu obrazowania i numer warstwy nie są już wyświetlane w widoku ruchomym.
- <span id="page-27-1"></span>• Wartość obrazu w floating view nie jest wyświetlana, jeśli nie ma rejestracji między zestawem obrazów podstawowych i pomocniczych.

(409518)

## **4.4 PLANOWANIE BRACHYTERAPII**

## *Niezgodność planowanej liczby frakcji i zaleceń między RayStation a wersją SagiNova 2.1.4.0 lub wcześniejszą*

Istnieje niezgodnośćwinterpretacji atrybutówplanu DICOMRT *Planned number of fractions* (300A, 0078) i*Target prescription dose* (300A,0026) w RayStation 10B w porównaniu do systemu brachyterapii typu afterloader SagiNova w wersji 2.1.4.0 lub wcześniejszej.

Podczas eksportowania planów z RayStation:

- Docelowa zalecana dawka jest eksportowana jako zalecana dawka na frakcję pomnożona przez liczbę frakcji w zestawie wiązek (Beam Set).
- Planowana liczba frakcji jest eksportowana jako liczba frakcji dla Zestawu wiązek (Beam Set).

Podczas importowaniaplanówdowersji SagiNova2.1.4.0lubwcześniejszejwceluprzeprowadzania leczenia:

- Zalecenie jest interpretowane jako dawka zalecana na frakcję.
- Liczba frakcji jest interpretowana jako całkowita liczba frakcji, w tym frakcji dla wszystkich wcześniej dostarczonych planów.

Możliwe konsekwencje to:

- Podczas przeprowadzania leczenia pozycje wyświetlane jako zalecenie na frakcję na konsoli SagiNova stanowią w rzeczywistości całkowitą dawkę zalecaną dla wszystkich frakcji.
- Dostarczenie więcej niżjednego planu dla każdego pacjenta może nie być możliwe.

<span id="page-28-0"></span>Skonsultuj się ze specjalistami aplikacji SagiNova w celu uzyskania odpowiednich rozwiązań.

(285641)

#### **4.5 PLAN DESIGN I 3D-CRT BEAM DESIGN**

#### *Centrowanie wiązki w polu i obrót kolimatora mogą nie zachować wymaganych otworów wiązki w przypadku niektórych kolimatorów MLC*

<span id="page-28-1"></span>Funkcja centrowania wiązki i obrót kolimatora w połączeniu z ustawieniem "Keep edited opening" mogą spowodować powiększenie otwarcia. Należy sprawdzić apertury po użyciu i, o ile to możliwe, zastosować status obrotu kolimatora z ustawieniem "Auto conform".

(144701)

#### **4.6 PLAN OPTIMIZATION**

#### *Brak kontroli możliwości uzyskania maksymalnej szybkości listków dla wiązek DMLC (Dynamiczny kolimator wielolistkowy) po skalowaniu dawki*

Plany DMLC (Dynamiczny kolimator wielolistkowy) wynikające z optymalizacji są wykonalne z uwzględnieniemwszystkich ograniczeń dotyczących urządzeń. Ręczna zmiana skali dawki(MU, jednostki monitorowe) po optymalizacji może jednak spowodować przekroczenie maksymalnej szybkości listków w zależności od mocy dawki dostarczanej podczas leczenia.

(138830)

**4**

## *Przy zatwierdzaniu planów zoptymalizowanych odpornie na zaburzenia i ich eksportowaniu na serwer DICOM może wystąpić awaria systemu*

Po poddaniu dodatkowych zestawów obrazów procesowi optymalizacji odpornej na zaburzenia niektóre działania wykonane na planie spowodują awarię systemu podczas zatwierdzania planu i eksportu na serwer DICOM. Rozwiązaniem jest wykonanie optymalizacji(wystarczy zero iteracji) lub usunięcie zaznaczenia wtórnych zestawów obrazów w oknie dialogowym Robustness Settings. Przykładami działań, które mogą doprowadzić do awarii, są edycje siatki obliczeniowej oraz uaktualnienie wersji systemu RayStation.

(138537)

## <span id="page-29-0"></span>**4.7 PLAN EVALUATION**

#### *Widok materiału w oknie Zatwierdzanie*

<span id="page-29-1"></span>Niema kart dowybraniawceluwyświetleniawidokumateriałuwoknie Zatwierdzanie. Zamiast tego widokmateriałumożnawybrać, klikając nazwę zestawu obrazówwwidoku, a następniewybierając materiałz wyświetlonej listy rozwijanej.

(409734)

#### **4.8 PLANOWANIE CYBERKNIFE**

#### *Weryfikowanie możliwości dostarczenia planów CyberKnife*

Plany CyberKnife utworzone w RayStation mogą, w przypadku około 1% przypadków, nie przejść weryfikacji możliwości dostarczenia. Takie plany nie będą możliwe do zrealizowania. Kąty wiązki, których dotyczy problem,zostaną zidentyfikowane przez kontrole możliwości dostarczenia, które są uruchamiane przy zatwierdzaniu planu i eksportowaniu planu.

<span id="page-29-2"></span>Aby sprawdzić, czy ten problem dotyczy danego planu przed jego zatwierdzeniem, można uruchomić metodę skryptu beam\_set.CheckCyberKnifeDeliverability(). Segmenty, których dotyczy problem, można usunąć ręcznie przed uruchomieniem kontynuacji optymalizacji dla ostatnich korekt.

(344672)

#### **4.9 PLANOWANIE PROMIENIOWANIA PROTONOWEGO I JONAMI LEKKIMI**

## *Obiekty linii wiązek i parametry wiązek nie są aktualizowane przy zmianie urządzenia na plan adaptacyjny*

Jeśli urządzenie zostanie zmienione podczas tworzenia nowego planu adaptacyjnego lub podczas edycji istniejącego planu adaptacyjnego, wówczas obiekty linii wiązki orazID wielkości punktu dla wiązek w planie adaptacyjnym nie zostaną zaktualizowane automatycznie. Głowica poprzedniego urządzenia pozostanie na liściewiązek, comoże być niezgodne z nowymurządzeniem. Przesuwnik zasięgumożebyćwymienionyjako[Unknown].Wprzypadkuzmianyurządzeniapodczas tworzenia nowego planu adaptacyjnego modulatorzasięgu może być również wymieniony jako [Unknown].

W przypadku każdej wiązki, której dotyczy problem, należy otworzyć okno dialogowe Edit beam i zaktualizować niezbędne obiekty linii wiązki oraz ID wielkości punktu, a następnie kliknąć przycisk OK. Należy zwrócić uwagę,że jeśli brakuje tylko modulatora zasięgu, wystarczy otworzyć okno dialogowe Edit beam izamknąć je ponownie, klikając przycisk OK.To obejście zaktualizuje obiekty linii wiązki i umożliwi dalsze korzystanie z wiązki.

(224066)

#### <span id="page-30-0"></span>**4.10 TREATMENT DELIVERY**

#### *Konfiguracje wiązek mieszanych w schemacie frakcjonowania planu*

W przypadku planów z wieloma zestawami wiązek (Beam Sets), w których schemat frakcionowania planu został edutowany recznie dla kolejnego zestawu wiązek (Beam Set), zmiana liczby frakcjonowania dla poprzedniego zestawu wiązek (Beam Set) spowoduje błędy w schemacie frakcjonowania izestawy wiązek nie będą już planowane w sekwencji. Może to prowadzić do problemów w śledzeniu dawki i ponownym planowaniu adaptacyjnym. Aby temu zapobiec, należy zawsze zresetować schemat frakcjonowania planu do ustawień domyślnych przed wprowadzeniem zmiany liczby frakcjonowania dla zestawówwiązekwplanie zwieloma zestawamiwiązek,wktórym wzorzec frakcjonowania został poddany edycji ręcznej.

(331775)

#### *Lista cyklów leczenia nie jest poprawnie aktualizowana, gdy nowa rejestracja deformacyjna jest wybrana jako Domyślna dla deformacji dawki*

<span id="page-30-1"></span>Gdy nowa rejestracja deformacyjna jestwybrana jako Domyślna dla deformacji dawki, a istnieje już zdeformowana dawka, informacje o deformacjach dawki na liście cyklów leczenia nie są wyświetlane prawidłowo. Jednak zaktualizowana zdeformowana dawka jest wyświetlana prawidłowo. Lista jest aktualizowana przez ponowne obliczenie zdeformowanej dawki.

(341739)

#### **4.11 ZAUTOMATYZOWANE PLANOWANIE**

## *Ustawienie Protect (Ochrona) jest zawsze ustawione na None (Brak) na liście wiązek po optymalizacji systemu TomoTherapy w środowisku o wysokiej wydajności obliczeniowej funkcji Plan Explorer*

PozoptymalizowaniuplanuleczeniaTomoTherapywśrodowiskuowysokiejwydajnościobliczeniowej funkcji Plan Explorer ustawienie Protect (Ochrona) ma zawsze wartość "None" (Brak). Ustawienia ochrony wybrane przed optymalizacją są jednak prawidłowo używane podczas optymalizacji. (136436)

#### *Nieprawidłowy Beam on interval może zostać cofnięty bez powiadomienia*

W oknie dialogowym Plan Explorer Edit Exploration Plan podczas edycji wartości Beam on Interval na karcie Ustawienia optymalizacji wiązki wartość ta powróci do poprzedniego ustawienia bez uprzedzenia, jeśli wprowadzona wartość będzie poza zakresem. Można to łatwo przeoczyć, na przykład, jeśli okno dialogowe zostanie zamknięte bezpośrednio po wprowadzeniu niepoprawnej

**4**

wartości.Wartośćwiązkiwprzedzialemazastosowanietylkowprzypadkuurządzeńterapeutycznych VMAT uruchomionych w trybie impulsowym (mArc).

(144086)

#### *Wartości ujemne w ustawieniach automatycznego planowania piersi*

Wartościujemnychzzakresuod-0,01do-0,99niemożnazapisaćbezpośredniowokniedialogowym Ustawieniawautomatycznymplanowaniupiersi.Obejściemjestnapisanienajpierwwersjidodatniej, np. 0,50, a następnie dodanie "-" lub skopiowanie i wklejenie wartości z innego miejsca.

(408334)

#### <span id="page-31-0"></span>**4.12 BIOLOGICZNA EWALUACJA I OPTYMALIZACJA**

#### *Po biologicznej ewaluacji schematufrakcjonowaniamoże dojść do awarii systemu podczas tworzenia nowego planu adaptacyjnego*

Jeśli schemat frakcjonowania jest edytowany z poziomu modułu Biological Evaluation podczas tworzenia planu adaptacji dojdzie do awarii systemu. Aby przeprowadzić ocenę biologiczną, należy skopiować plan i wprowadzić zmiany w schemacie frakcjonowania na kopii.

(138535)

#### *Opcja cofnięcia/powtórzenia anuluje krzywe odpowiedzi w module Biological Evaluation (Ocena biologiczna)*

<span id="page-31-1"></span>W module Biological Evaluation krzywe odpowiedzi są usuwane po wybraniu opcji cofnięcia/powtórzenia. Należy ponownie obliczyć wartości funkcji, aby przywrócić krzywe odpowiedzi. (138536)

#### **4.13 PLANOWANIE LECZENIA ONKOLOGICZNEGO**

#### *Brak informacji o schemacie w oknie dialogowym Open Case*

Podczas wybierania planu pacjenta ze schematem w oknie dialogowym Open Case, które służy do otwierania przypadku pacjenta, który znajduje się już w bazie danych, nie ma informacji wskazujących,że plan zawiera schemat. Istnieje lista zestawów wiązek planu pacjenta, która jest pusta dla planów ze schematami.

(146680)

#### *Tworzenie kopii zapasowych i przywracanie nie działa poprawnie u pacjentów onkologicznych*

Podczas wykonywania kopiizapasowej pacjenta onkologicznego, nie wszystkie dane, do których się odwołano, są zawarte w kopiizapasowej. Parametry życiowe, instrukcje dotyczące leków, substancje czynne i schematy szablonów nie są zawarte w kopiach zapasowych. Można jednak utworzyć ich kopię zapasową za pomocą narzędzia RayStation Storage, co opisano w sekcji D.3.12 Eksportowanie danych w *RSL-D-RS-11B-USM, RayStation 11B User Manual*

Abyutworzyć kopięzapasowąpacjenta,zacznijodutworzeniakopiizapasowejwszystkichsubstancji czynnych,szablonówschematów,parametrówżyciowychi instrukcjidotyczącychlekówwnarzędziu

RayStation Storage. Parametry życiowe i instrukcje dotyczące leków są łączone i wykonano ich kopie jako obserwacje. Następnie wykonaj kopię zapasową pacjenta w RayStation. Aby przywrócić pacjenta,zacznij od przywrócenia substancji czynnych, szablonów schematów i obserwacji w narzędziu RayStation Storage Tool, co opisano w sekcji D.3.11 Importowanie danych w *RSL-D-RS-11B-USM, RayStation 11B User Manual*, a następnie przywróć pacjenta w RayStation. (143750)

#### <span id="page-32-0"></span>**4.14 PLANOWANIE UCZENIA MASZYNOWEGO**

#### *Optymalizacja uczenia maszynowego z dawką w tle*

<span id="page-32-1"></span>W przypadku korzystania z optymalizacji uczenia maszynowego z dawką tła, dawką tła musi być obliczana przy użyciu zaktualizowanych objętości wokseli.

(410647)

## **4.15 OBSŁUGA SKRYPTÓW**

#### *Ograniczenia dotyczące funkcji odnoszących się do skryptowania*

Nie jest możliwe zatwierdzenie zestawu wiązek (beam set), który zawiera skryptowaną funkcję odoszącą się do niezablokowanej dawki. Doprowadzi to do awarii. Ponadto zatwierdzenie zestawu wiązek, któryzawiera skryptowaną funkcjędawkiodnoszącą siędozablokowanejdawki, anastępnie odblokowanie dawki, do której istnieje odniesienie, również doprowadzi do awarii.

<span id="page-32-2"></span>Jeśli skryptowana funkcja odnosi się do niezablokowanej dawki, nie będzie żadnych powiadomień wprzypadku gdy dawka, do której istnieje odniesienie,zostanie zmieniona lub usunięta.Wreszcie, niemożna zagwarantować,przyaktualizacjidonowychwersjiRayStation,żeaktualizacjeproblemów optymalizacji,obejmującychskryptowanefunkcjeodnoszącesiędodawkireferencyjnej,zachowają odwołania do dawek.

(285544)

#### **4.16 KONTROLA KOLIZJI**

#### *Punkt obrotu dla przemieszczenia pacjenta, gdy brakuje geometrii w punkcie zainteresowania zalecenia (tylko MedAustron)*

Punkt obrotu używany do przemieszczenia pacjenta do środka RayCommand jest ustawiony na geometryczny środek pierwotnego obszaru zainteresowania zalecenia. Jeśli pierwotny obszar zainteresowania zalecenia nie ma geometrii, punkt obrotu jest ustawiony na 0,0,0 (prawo-lewo, Inf-Sup, Post-Ant).

(410343)

# <span id="page-34-0"></span>**A SKUTECZNA DAWKA DLA PROTONÓW**

#### <span id="page-34-1"></span>**A.1 WPROWADZENIE**

Począwszy od RayStation 8B leczenie skuteczną dawką protonów jest stosowane bezpośrednio, albo poprzezwłączeniewspółczynnika stałego do dozymetrii bezwzględnejwmodelu aparatu, albo poprzez połączenie modelu aparatu opartego na dawce fizycznej w dozymetrii bezwzględnej z modelem RBE o współczynniku stałym. Podczas uaktualniania z wersji RayStation poprzedzającej RayStation 8B do wersji RayStation 8B lub późniejszej,zakłada się,że wszystkie modele aparatów istniejące w bazie danych posiadają modelowanie ze współczynnikiem stałym wynoszącym 1,1 wdozymetriibezwzględnej, abyuwzględnićwzględneefektybiologiczneprotonów. Jeśliniedotyczy to któregokolwiek aparatu w bazie danych, należy skontaktować się z działem pomocy technicznej RaySearch.

## <span id="page-34-2"></span>**A.2 OPIS**

- Współczynnik RBE może zostać uwzględniony w modelu aparatu (co było standardowym postępowaniemwwersjachsystemuRayStationwcześniejszychniż8B)lubzostaćustawiony w modelu RBE.
	- Jeśli współczynnik RBE jest uwzględniony w modelu aparatu, przyjmuje się, że wynosi on 1,1. Takie aparaty są określane jako "RBE".
	- W każdym pakiecie protonowym systemu RayStation znajduje się model kliniczny RBE z czynnikiem o wartości 1,1. Należy go scalić z modelami aparatów opartymi na dawce fizycznej. Takie aparaty są określane jako "PHY".
	- Dla stałych czynników innych niż 1,1 użytkownik musi określić i zatwierdzić nowy model RBE w systemie RayBiology.Tej opcji można używać tylko w przypadku aparatów PHY.
- **Wszystkie stosowane aparaty protonowe znajdujące się w systemie zostaną przekonwertowane do dawki typu RBE, gdzie przyjmuje się, że do skalowania pomiarów dozymetrii bezwzględnej użyto stałego współczynnika 1,1. Analogicznie, dawka we wszystkich istniejących planach zostanie przeliczona na dawkę RBE.**
- Wyświetlanie RBE/PHY dla aparatu PHY w modułach Plan design, Plan optimization i Plan evaluation RayStation.
	- W tych modułach możliwe jest przełączanie pomiędzy dawką fizyczną i RBE.
	- Możliwe jest wyświetlenie współczynnika RBE w widoku Difference w Plan evaluation.
- WprzypadkuaparatówRBEjedynymistniejącymsystememdawkowaniajestRBE.Wprzypadku aparatów PHY dawka RBE jest podstawową dawką we wszystkich modułach z następującymi wyjątkami:
	- Punkty specyfikacji dawki wiązki (BDSP) będą wyświetlane w ramach dawki fizycznej.
	- Wszystkie dawki w module QA preparation będą wyświetlane w ramach dawki fizycznej.
- Import DICOM:
	- Importowane plany RtlonPlan and RtDose RayStation modułu terapii protonowej przy typie dawki PHYSICAL z wersji RayStation wcześniejszych niż RayStation 8B będą traktowane jako dawka RBE, jeśli nazwa aparatu w RtlonPlan odnosi się do istniejącego aparatu z RBE zawartą w modelu.
	- RtDose przy typie dawki PHYSICAL z innych systemów lub wersji systemu RayStation wcześniejszych niż 8B w przypadku aparatu, który nie uwzględnia RBE w modelu wiązki, będąimportowanetaksamo, jakwewcześniejszychwersjachiniebędąwyświetlanejako dawki RBE w systemie RayStation. Dotyczy to również sytuacji, gdy aparat odniesienia nie znajduje sięwbazie danych. Użytkownik ma obowiązek ustalić, czy należy traktować dawkę jako fizyczną czy jako odpowiednik RBE/fotonowy. Jeśli jednak taka dawka zostanie zastosowana jako dawka tła w późniejszym planowaniu, będzie ona traktowana jako dawka efektywna.
	- *Uwaga: Plany aparatów Mitsubishi Electric Co działają według innych zasad, a zachowanie nie zostało zmienionewwersjachwcześniejszych niż RayStation 8B.*
- Eksport DICOM:
	- Plany leczenia i plany kontroli jakości dla aparatów protonowych z dawką typu RBE (zmienione zachowaniewporównaniu dowersji RayStationwcześniejszych niż8B, gdzie wszystkie dawki protonowe były eksportowane jako PHYSICAL):
		- # Eksportowane będą tylko elementy RT Dose EFFECTIVE.
		- # Punkty BDSP w elementach RT Plan będą eksportowane jako EFFECTIVE.
	- Plany leczenia w aparatach o typie dawki PHY:
		- # Eksportowane będą elementy RT Dose EFFECTIVE i PHYSICAL.
		- # Punkty BDSP w elementach RT Plan będą eksportowane jako PHYSICAL.
	- Plany kontroli jakości w aparatach o typie dawki PHY:
		- # Eksportowane będą tylko elementy RT Dose PHYSICAL.
		- # Punkty BDSP w elementach RT Plan będą eksportowane jako PHYSICAL.

*Uwaga: Plany aparatów Mitsubishi Electric Co działają według innych zasad, a zachowanie nie zostało zmienionewwersjachwcześniejszych niż RayStation 8B.*

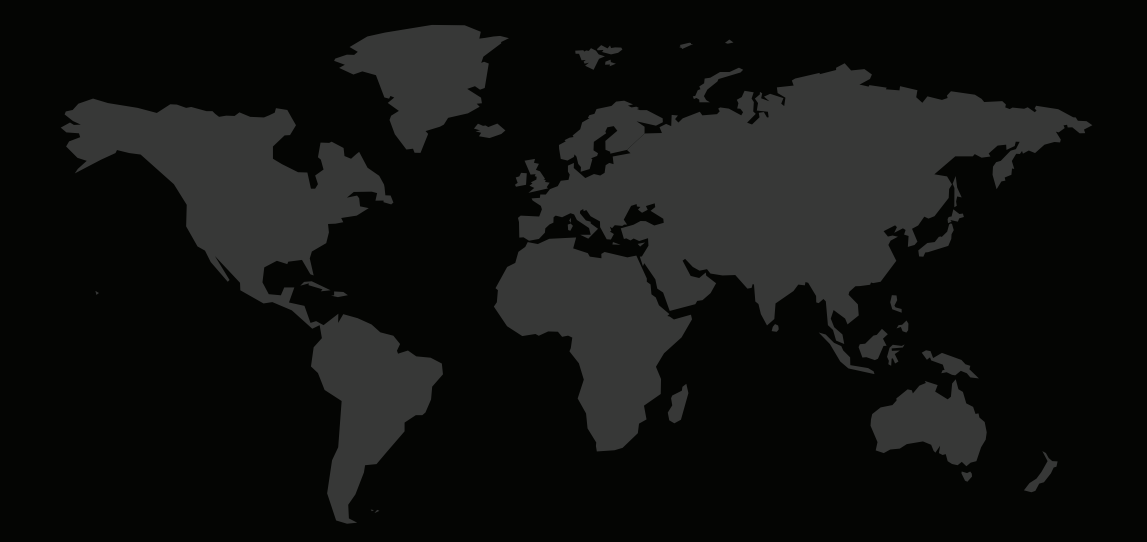

#### DANE KONTAKTOWE

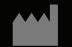

**RaySearch Laboratories AB (publ) Eugeniavägen 18 SE-113 68 Stockholm Sweden**

#### **Contact details head office**

P.O. Box 3297 SE-103 65 Stockholm, Sweden Phone: +46 8 510 530 00 Fax: +46 8 510 530 30 info@raysearchlabs.com

Phone: +33 1 76 53 72 02

Phone: +82 10 2230 2046

**RaySearch Australia** Phone: +61 411 534 316

**RaySearch Americas RaySearch Belgium RaySearch China**

**RaySearch France RaySearch Germany RaySearch Japan**

Phone: +1 877 778 3849 Phone: +32 475 36 80 07 Phone: +86 137 0111 5932

**RaySearch Korea RaySearch Singapore RaySearch UK**

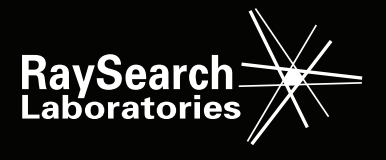